### AI・データ科学に関する演習

# ランダムフォレストを使った 名都道府県の住宅戸数の予測

### 演習の概要

- ◆ この演習では, e-Statから得た都道府県別の人口, 面積と地価から住宅戸数を予測するモデルを作成 し,このモデルを使って実際に住宅⼾数を予測します.このような問題は回帰問題と呼ばれます.
- ◆ この演習では, 回帰問題の分析方法として機械学習法の一つであるランダムフォレストを使います.
- ◆ ランダムフォレストによる予測結果をExcelの(重)回帰分析による結果と比較します

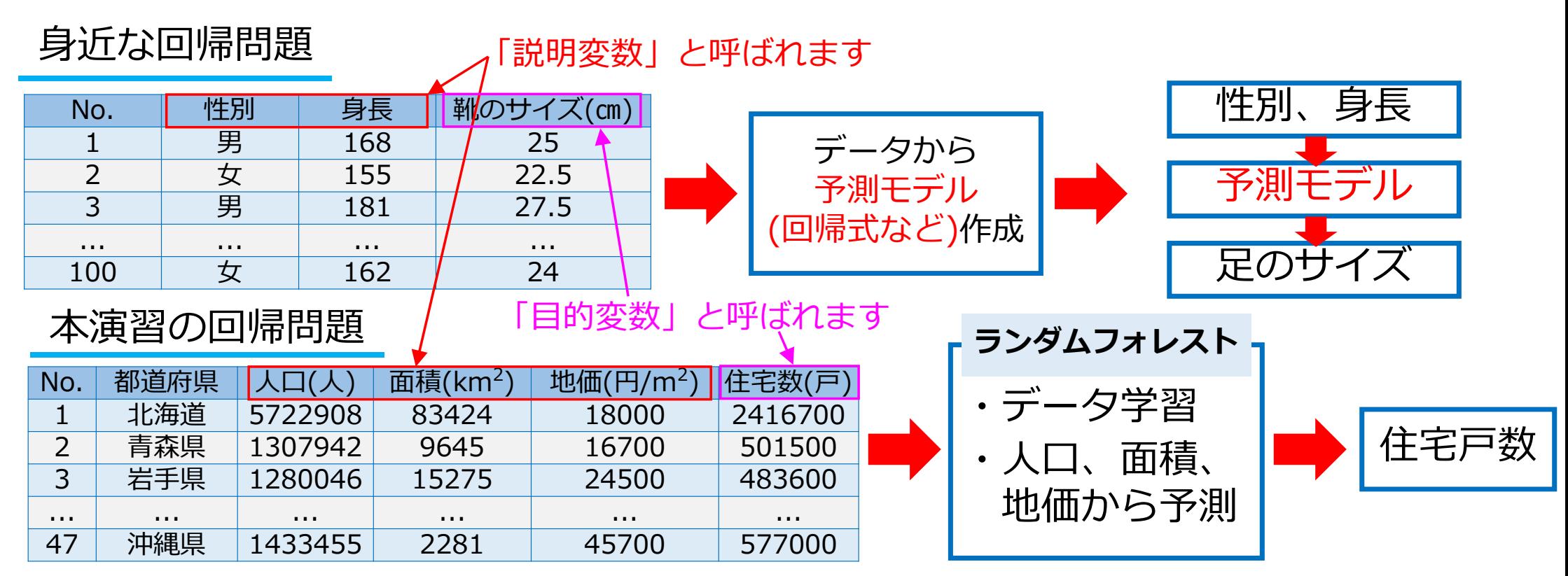

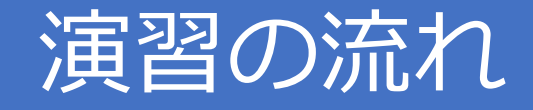

- 1. 各自のPCにデータとソースコードをダウンロード
- 2.デスクトップにフォルダ作成、データと ソースコード(プログラム)を移動(コピー)
- 3.Spyder (Python 3.8)の起動
- 4. ランダムフォレストプログラムの実行
- 5.ランダムフォレストによる予測結果の整理
- 6. Excelを用いた重回帰分析による予測結果と比較

※各⾃のPCのOSはWindows10であり、Anaconda3(64-bit)がインストールされているものとする

### 1. 各自のPCにデータとソースコードをダウンロード

#### 分析に⽤いるデータ(csv形式)とソースコードをPCにダウンロード

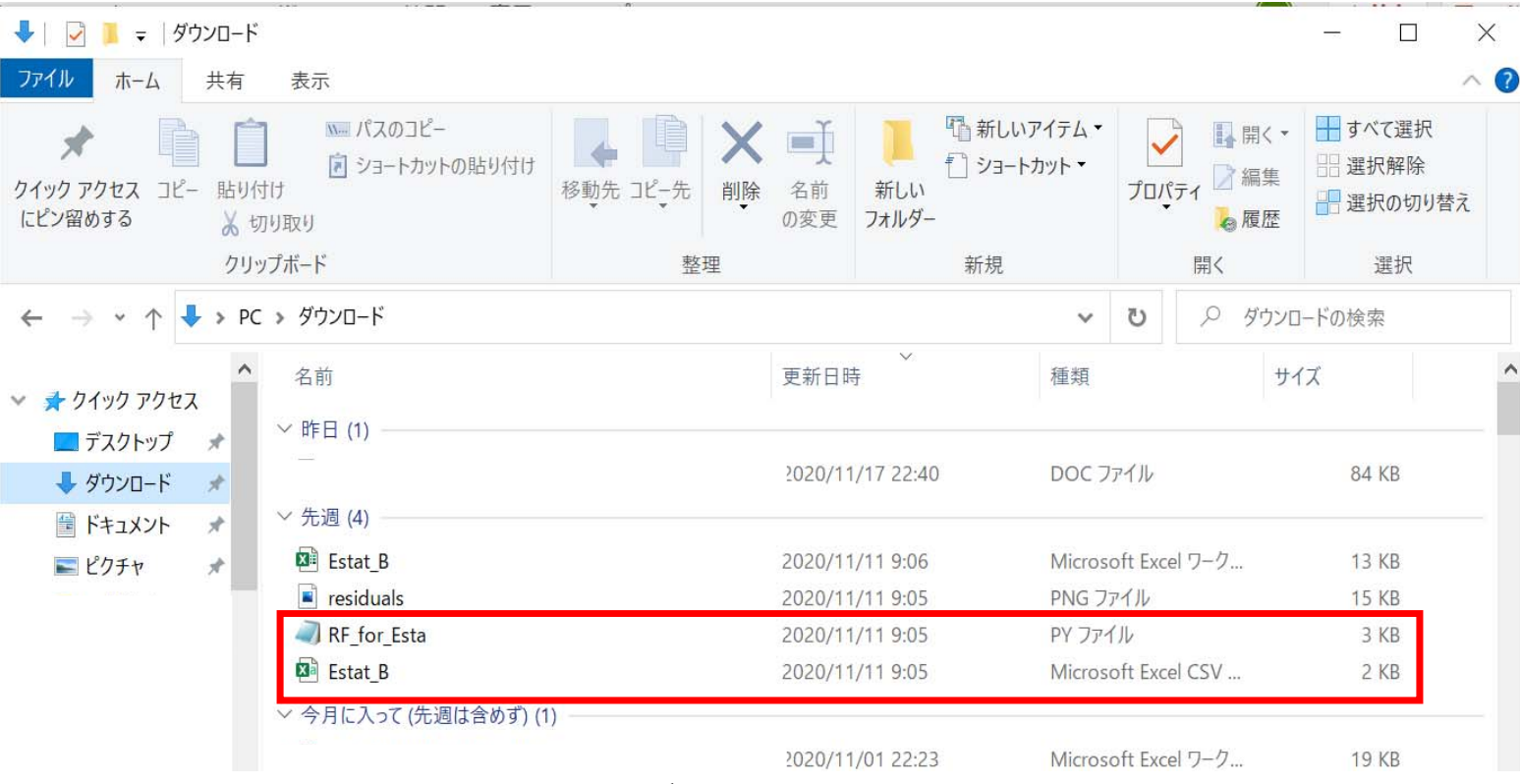

① 「Estat\_B.csv」: 入力データ

②「RF\_for\_Esta.py」︓ランダムフォレストのプログラム

### 2.デスクトップへのフォルダ作成

### 各⾃のPCのデスクトップで右クリックし、「新規作成」→「フォルダー」をクリック

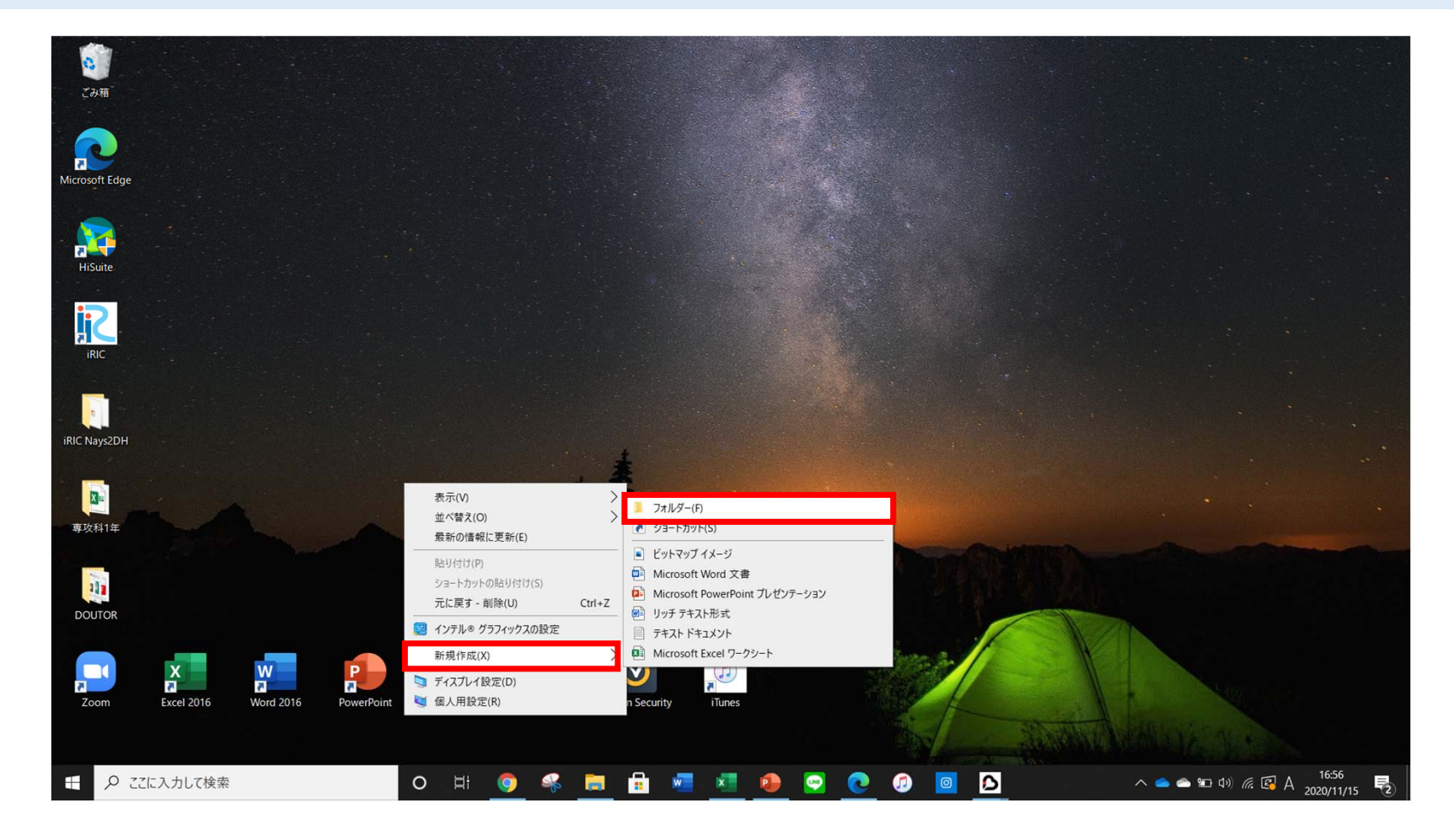

# 2. デスクトップへのフォルダ作成

#### デスクトップ上に「新しいフォルダー」が作成されるので「Python\_dir」と名前を付ける

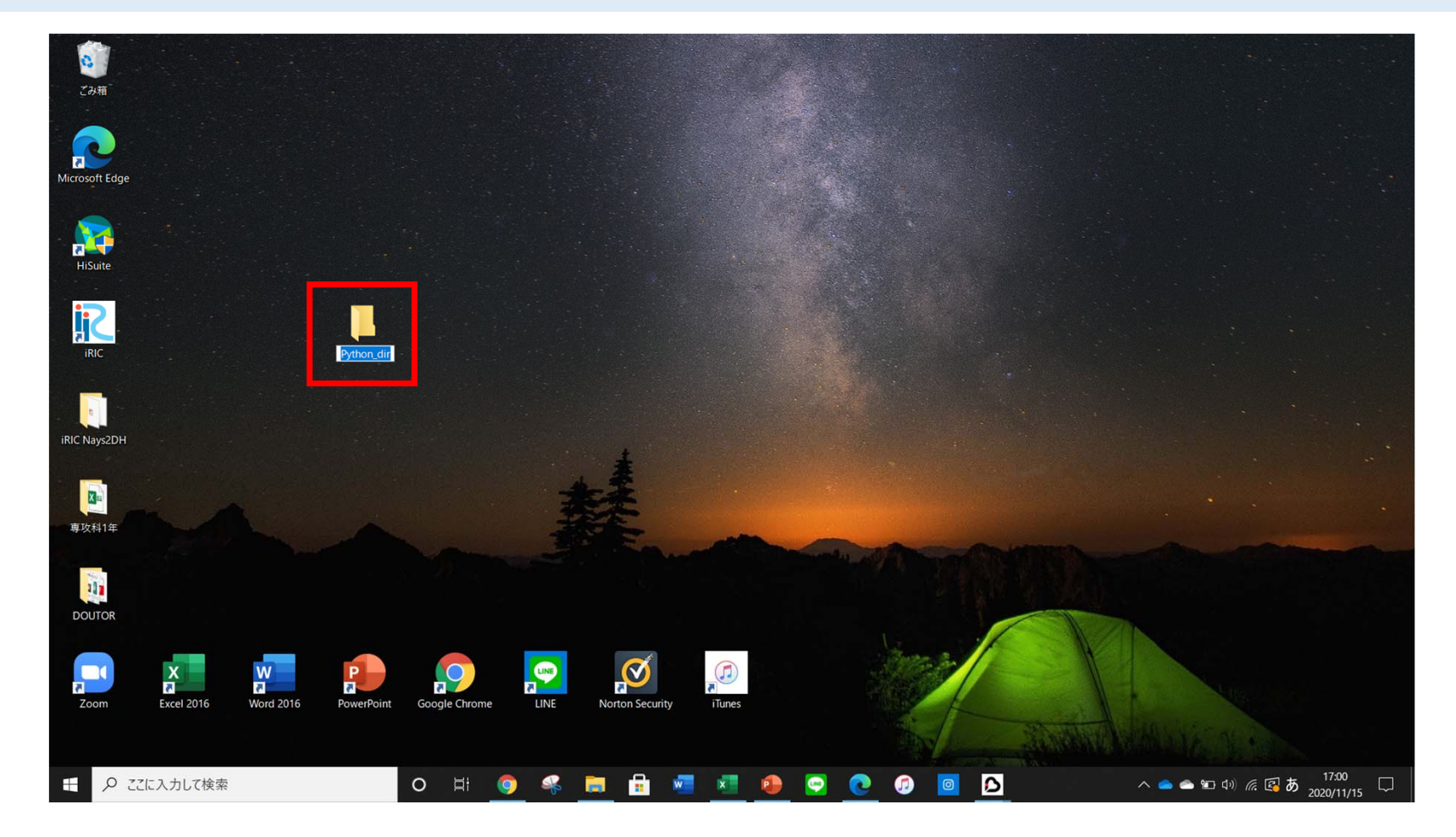

### 2.デスクトップへのフォルダ作成

#### 「Python\_dir」を開き、⼊⼒データとソースコード(プログラム)をコピー(移動)

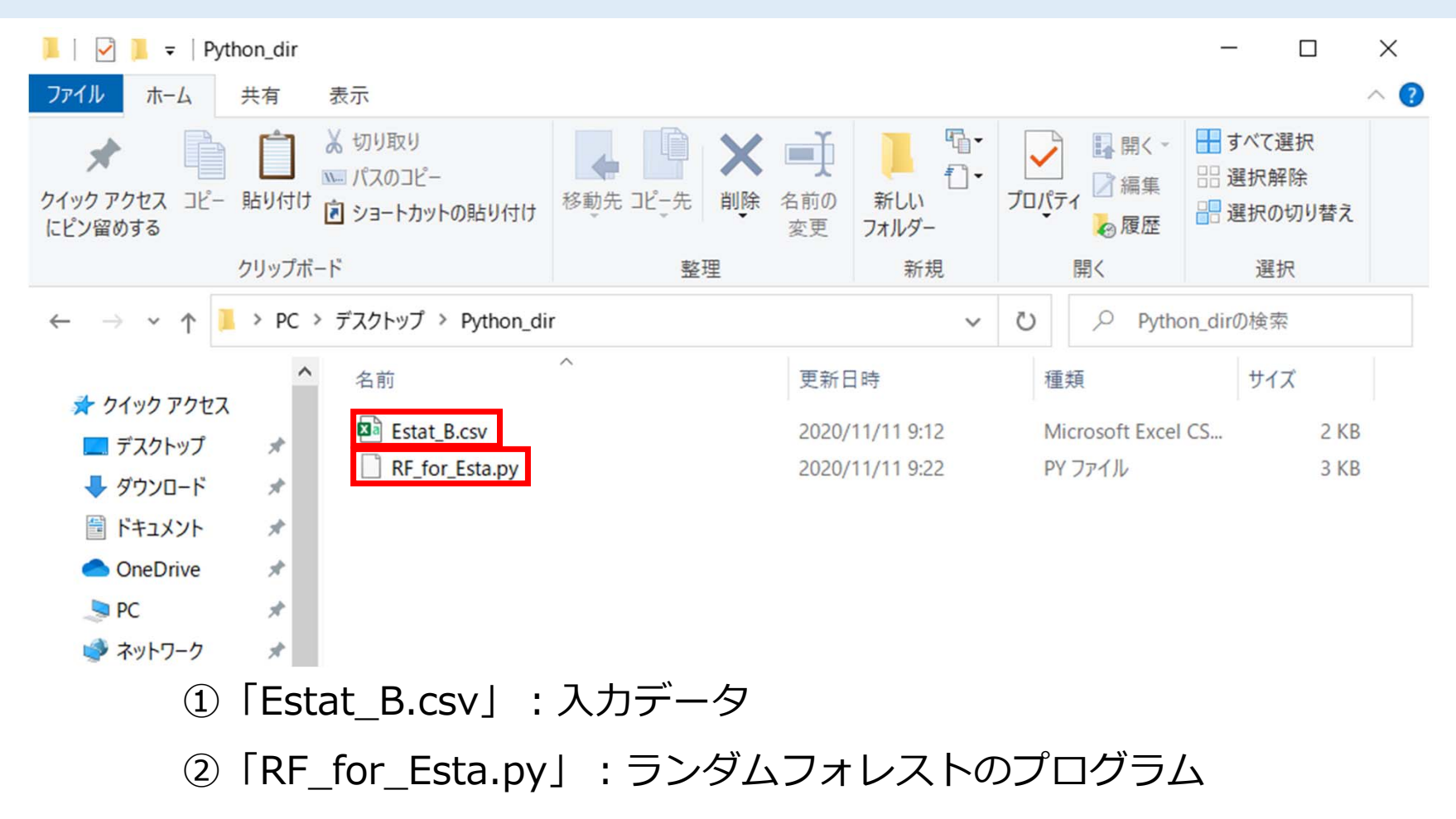

### 入力データの内容

### ✔「Estat\_B.csv」をダブルクリック ✔Excelで開くことができる

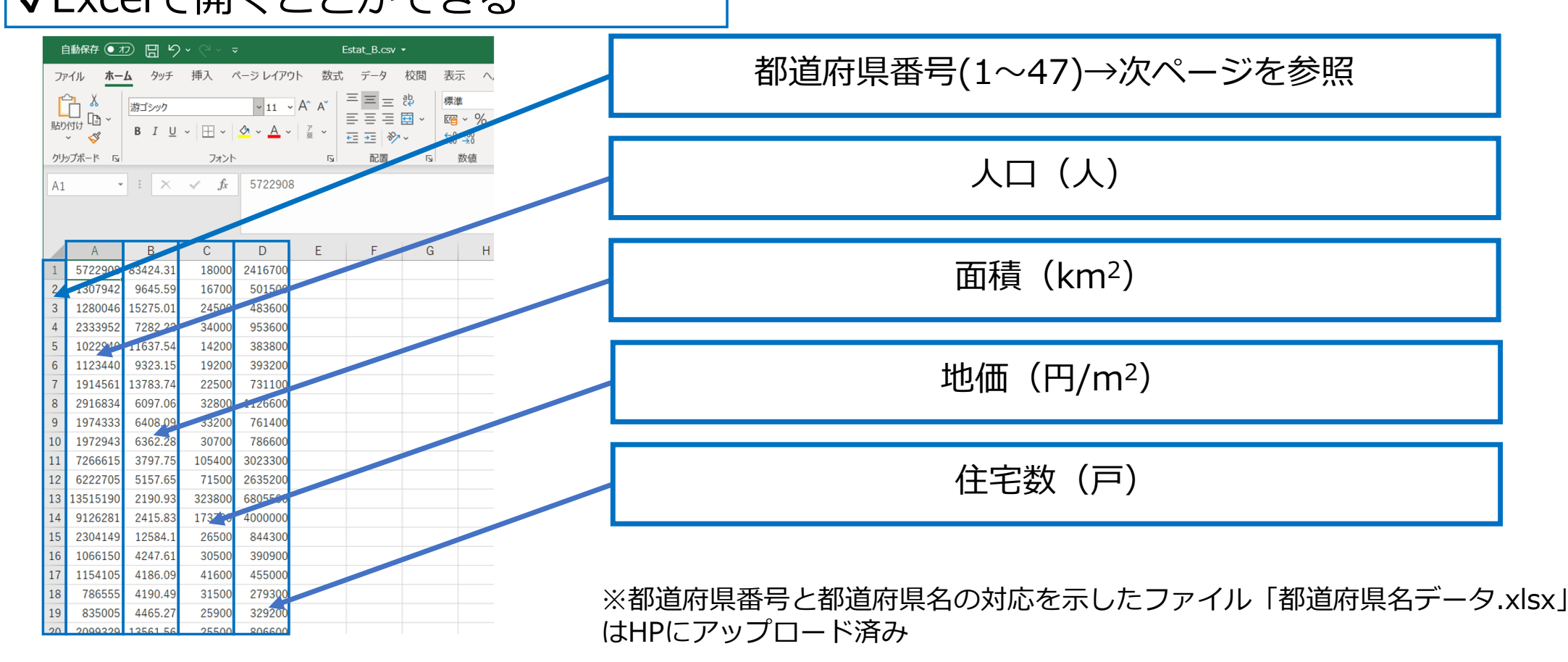

## 入力データの内容

### 都道府県番号について

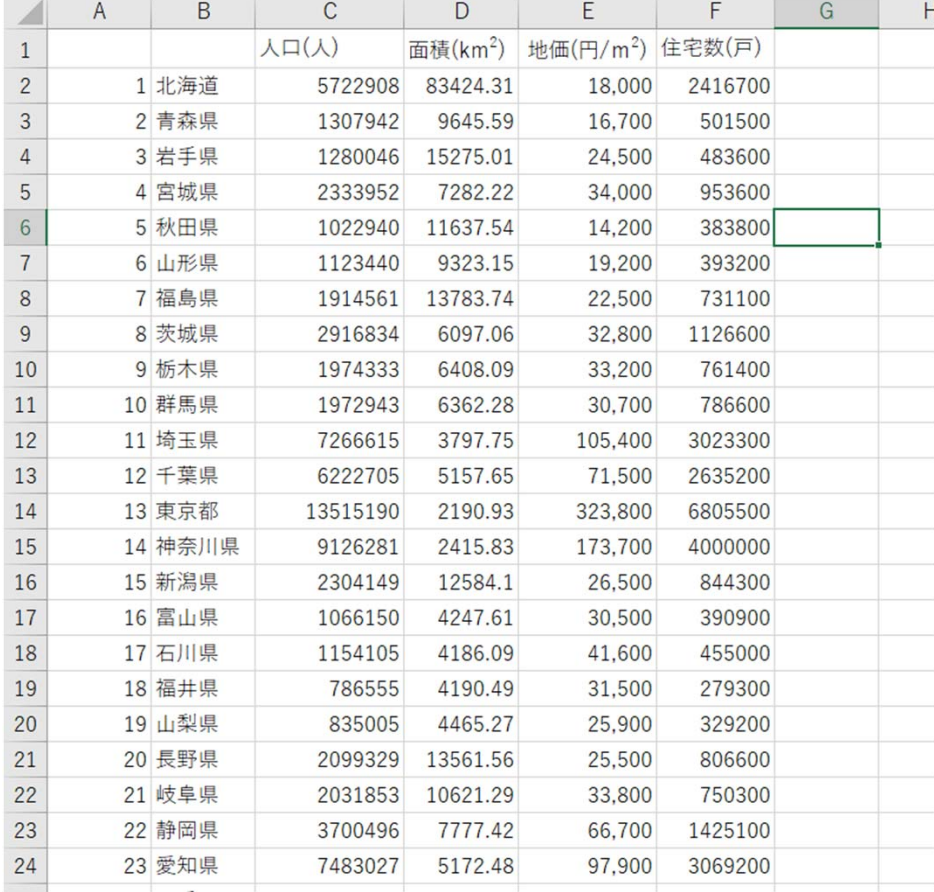

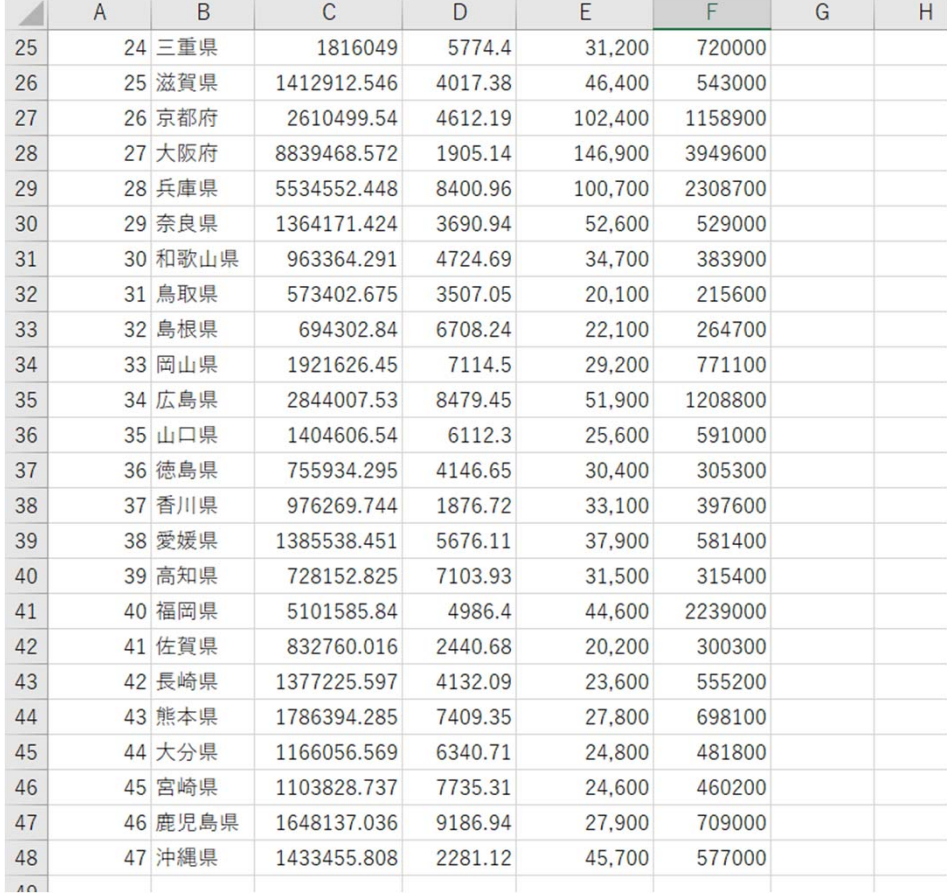

# 〇プログラムの内容

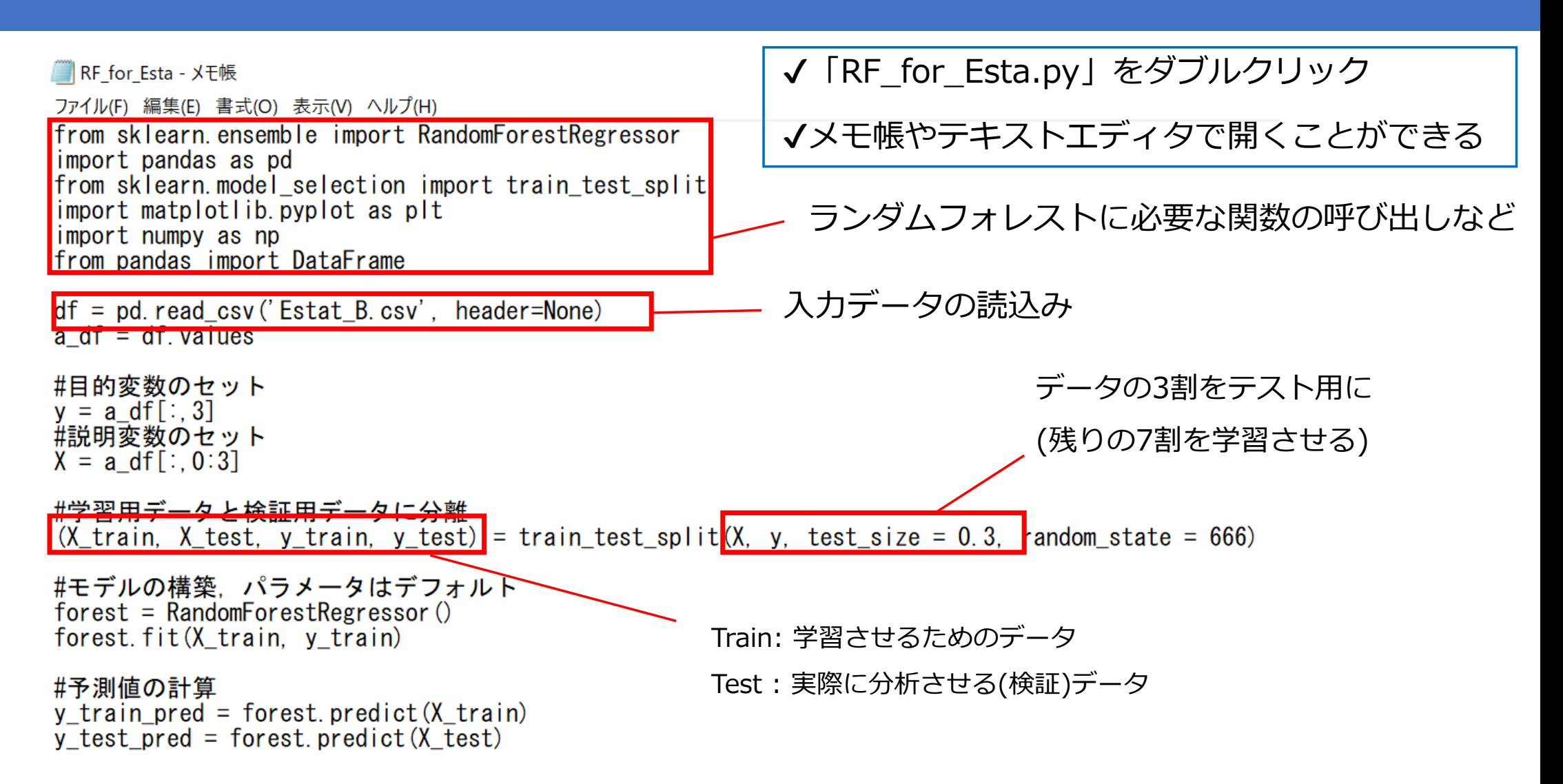

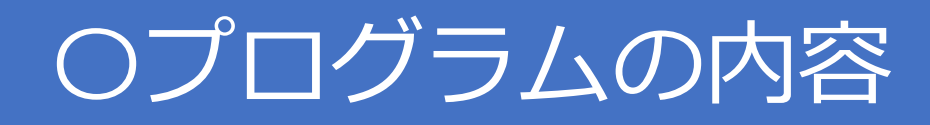

#### #平均二乗誤差

from sklearn metrics import mean squared error

print('MSE train : %.3f, test : %.3f' % (mean squared error(y train, y train pred), mean squared error(y test, y test pred)))

#### # R^2の計算

from sklearn.metrics import r2 score print('MSE train: %.3f, test: %.3f' % (r2 score(y train, y train pred), r2 score(y test, y test pred)))

#print(y train pred, y train pred - y train)  $#$ print $()$  $#print(y \text{ test pred}, y \text{ test pred - } y \text{ test})$  $#print()$ 

#### #残差のプロット

 $p[t, f]$ gure(figsize = (10, 7)) pit.rigure(rigsize = (i0, 7))|<br>pit.scatter(y\_train\_pred, y\_train\_pred - y\_train, c = 'blue', marker = 'o', s = 35, alpha = 0.5, label = 'Training data')<br>pit.scatter(y\_test\_pred, y\_test\_pred - y\_test, c = 'red', marker = 's plt.ylabel('Residuals')  $p(t)$  legend(loc = 'upper left')  $p(t)$ , blines (y = 0, xmin = 0, xmax = 6000000, lw = 2, color = 'green')  $p|t_x|$ im $(10, 60000001)$  $p|t, show$  $()$ train predicted =  $\lceil \cdot \rceil$ 残差と住宅⼾数の予測値の関係を表すグラフの設定test  $Predicted = \overline{1}$ train predicted.append(y train pred) test predicted.append(y test pred) 訓練データとテストデータを⽤いた予測値を変数 train predicted  $np = np.array(train predicted)$ train\_predicted\_npとtest\_predicted\_npにコピー test  $\bar{p}$  redicted  $\bar{p}$  = np.array(test predicted)  $df = pd.DataFrame$  $df = df.T$ df.to csv('y train pred.csv') 変数の値をcsvファイルへ書き出し  $df = pd.DataFrame(test predicted np)$  $df = df \cdot T$ df.to csv('y test pred.csv')

### 3. Spyder (Python3.8)の起動

#### Windowsキーを押し、Anaconda3(64-bit)をクリック、Spyderを起動

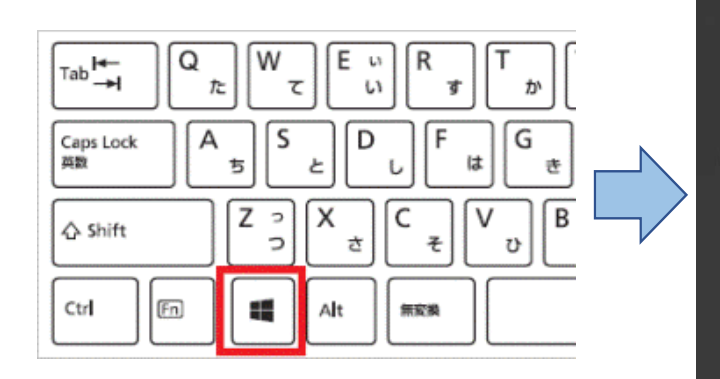

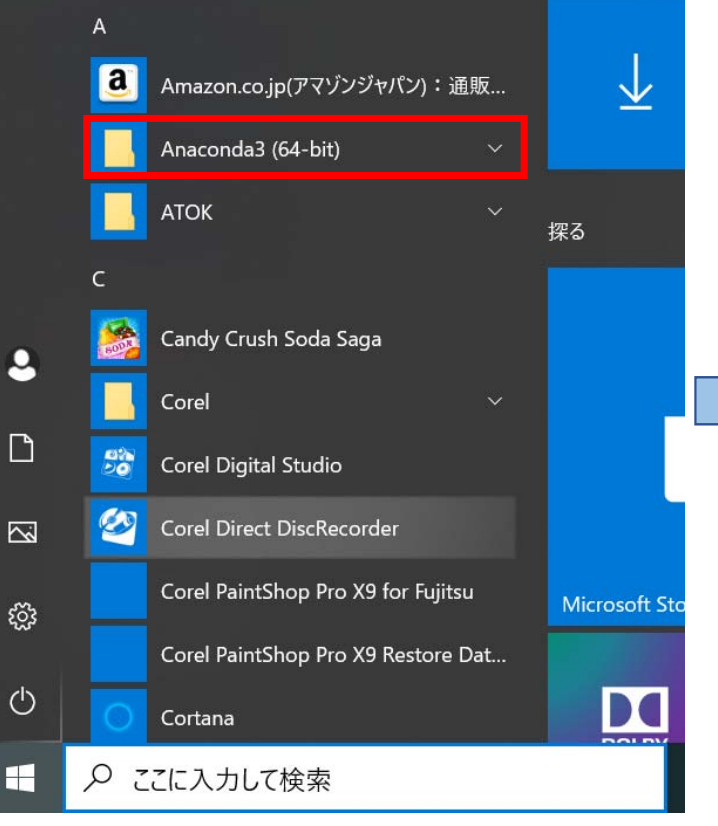

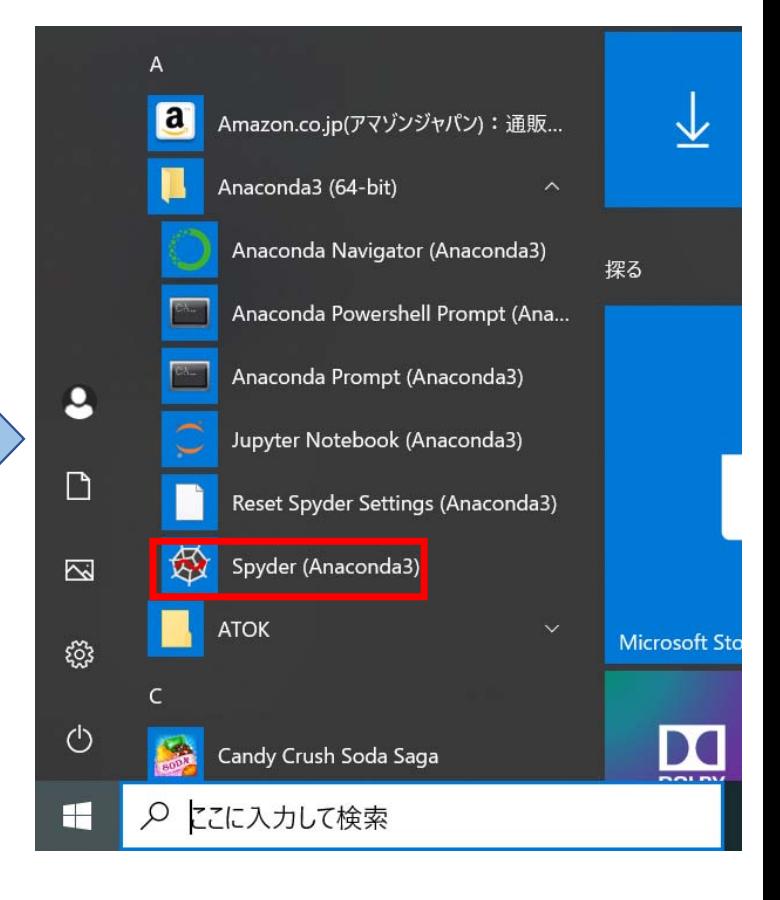

#### Spyderを起動すると以下のような画面が表示される

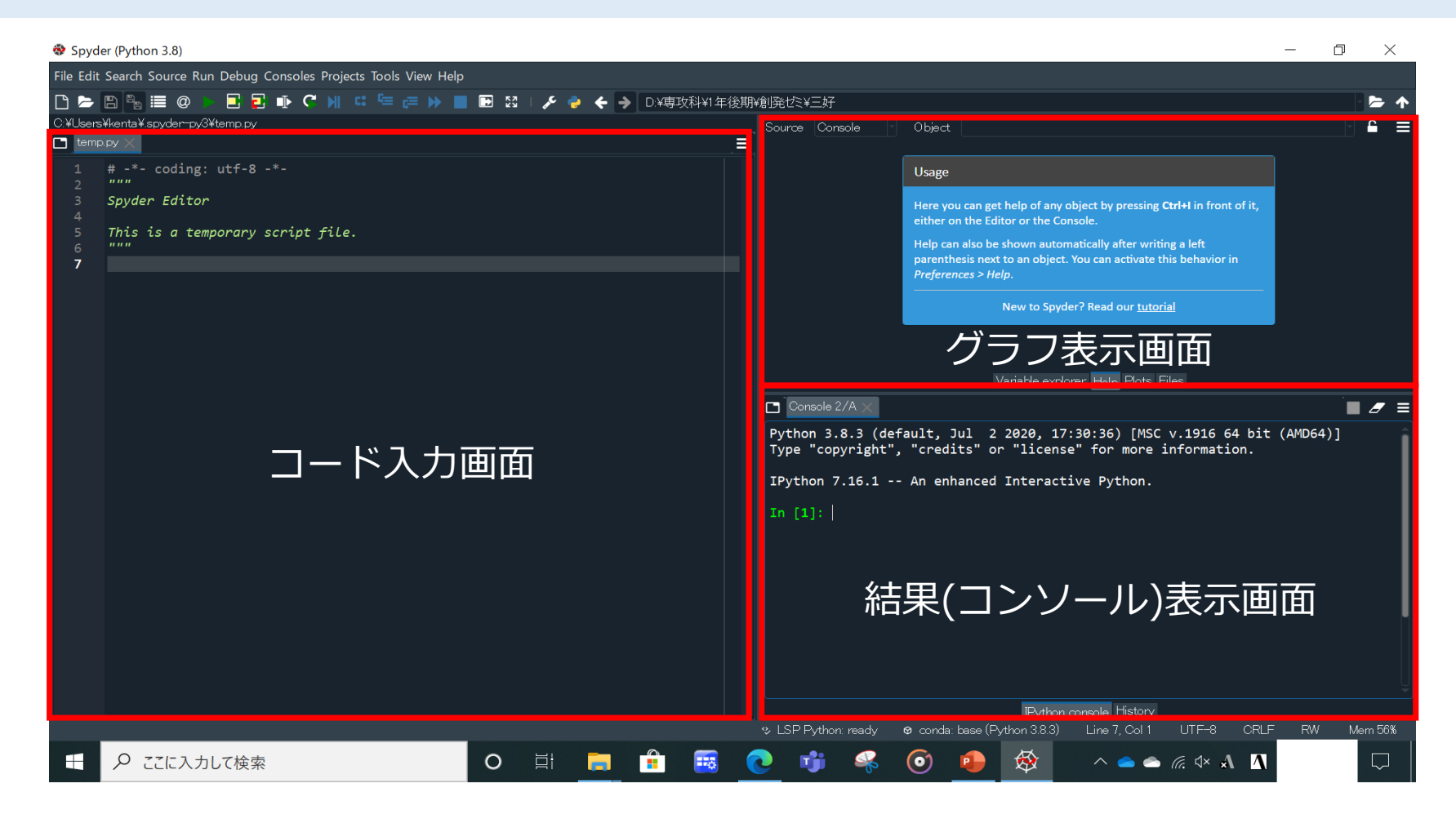

### 画面左上(Open file)をクリックして、ファイルの一覧から「RF\_for\_Esta.py」を選択

Open fileボタン

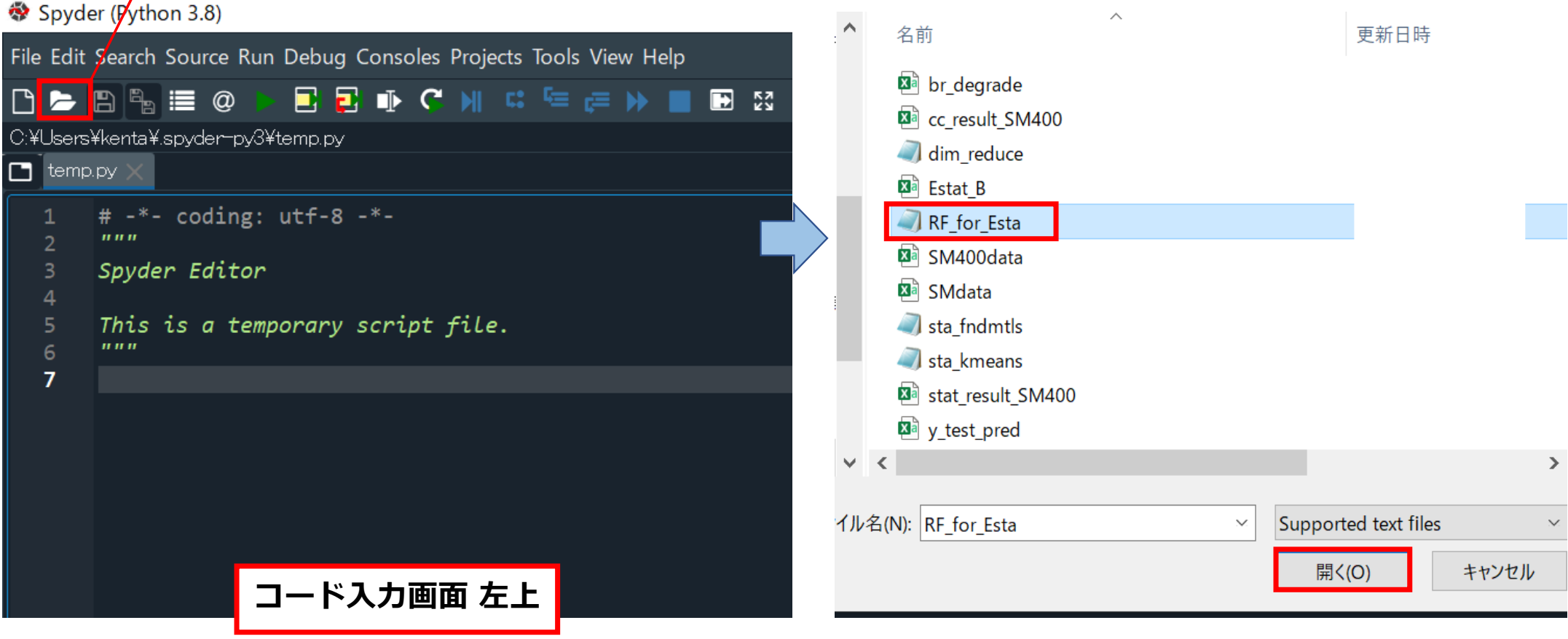

### Spyder上に読み込んだコードが表示される

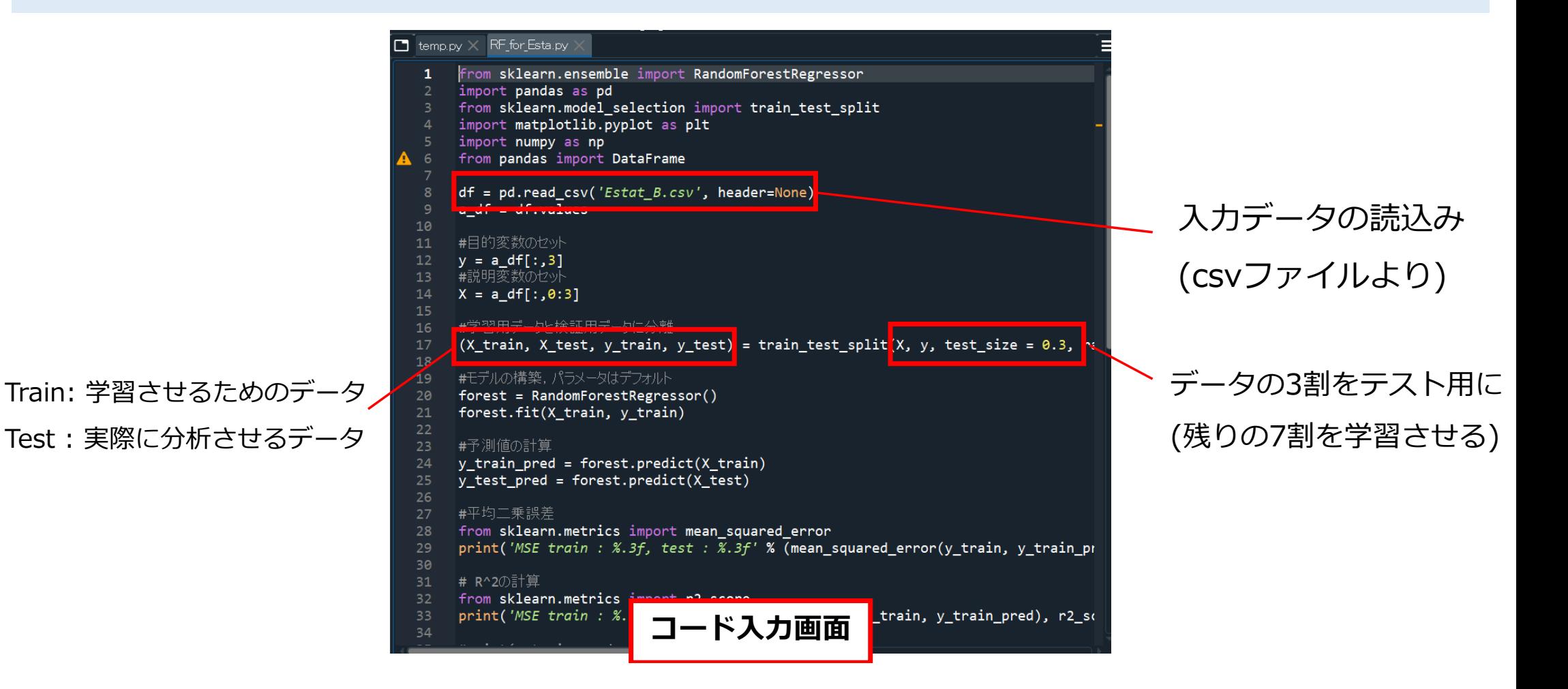

#### 画面左上(Run file)をクリック、画面右下にコンソールが表示される

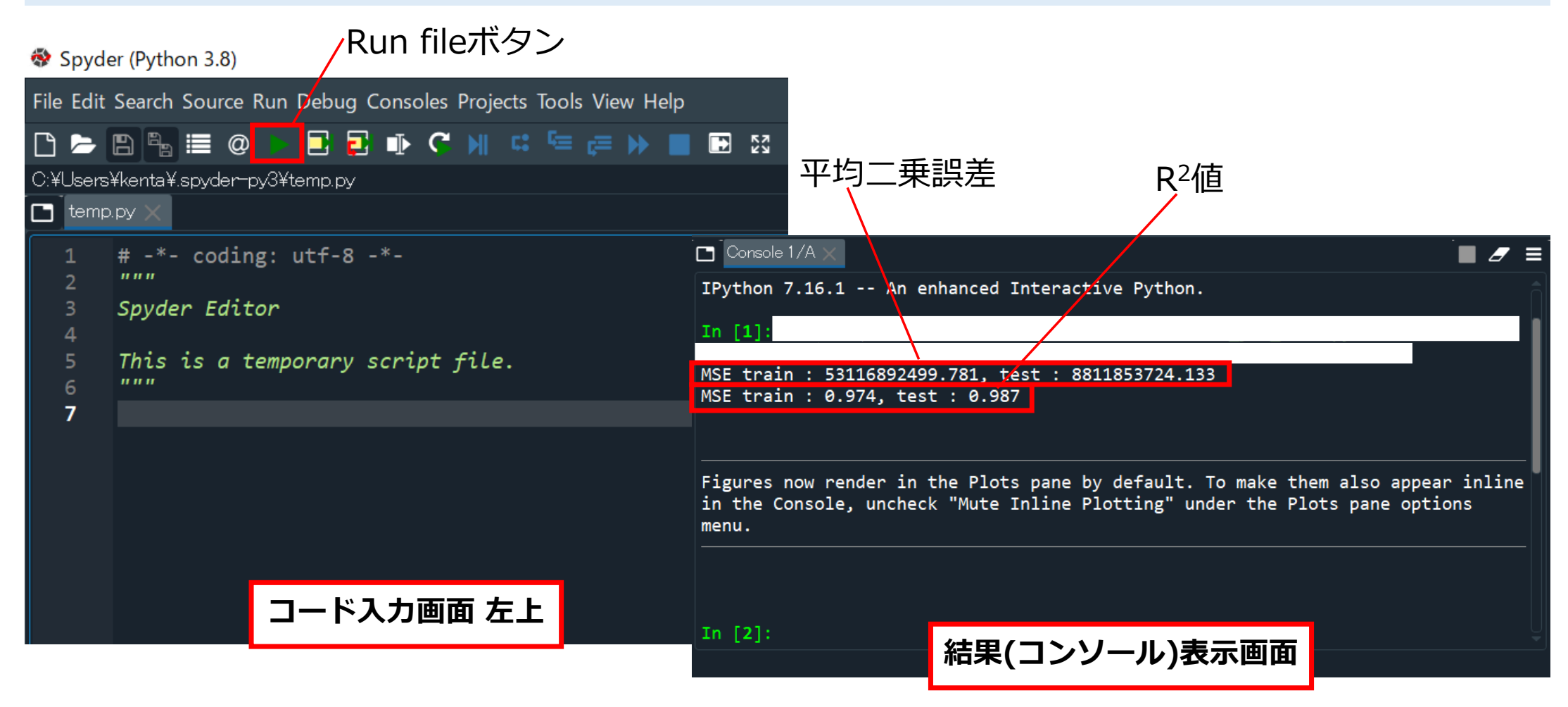

### 画面右上(Plots)をクリック、プログラム結果の表示

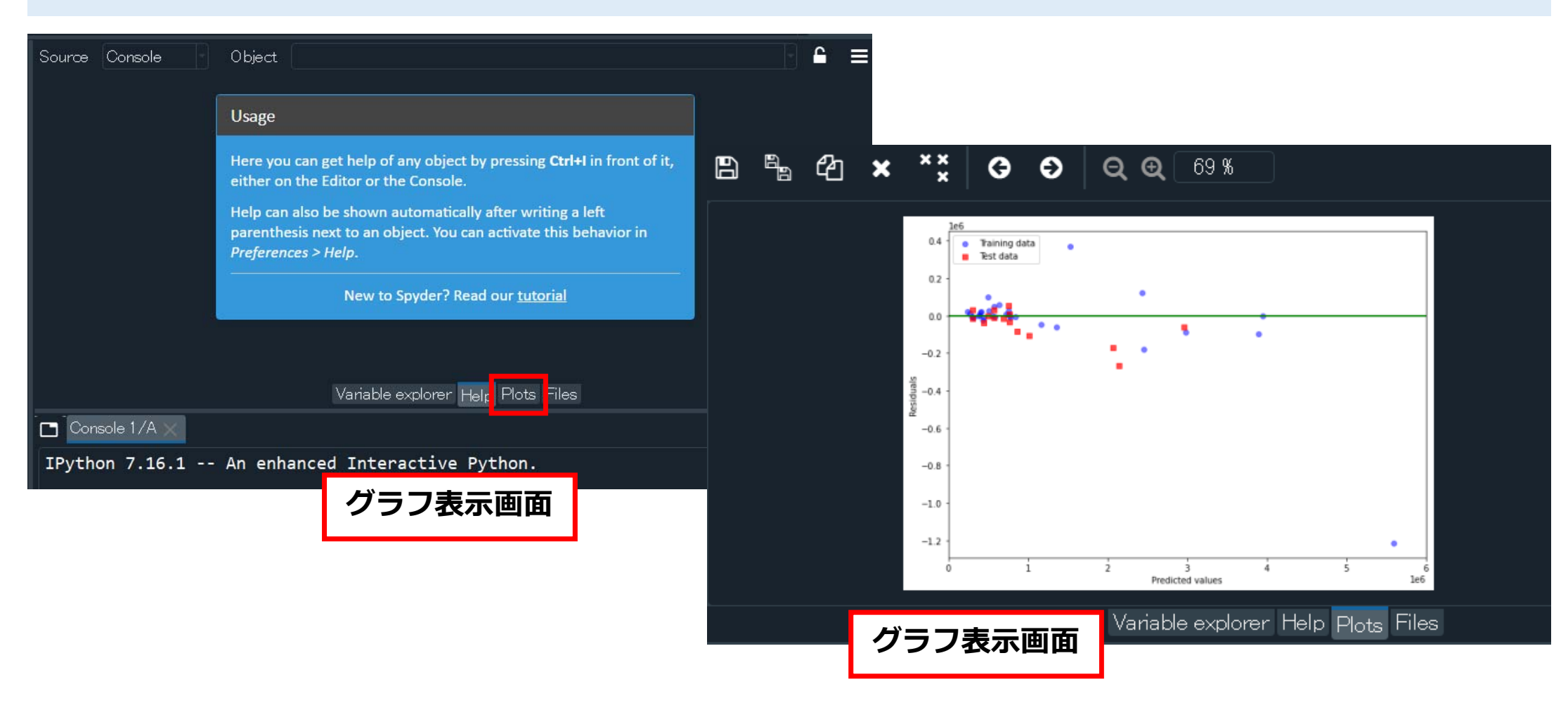

### プロットを保存したい場合はグラフ上で右クリック, (Save plot as..)を選択

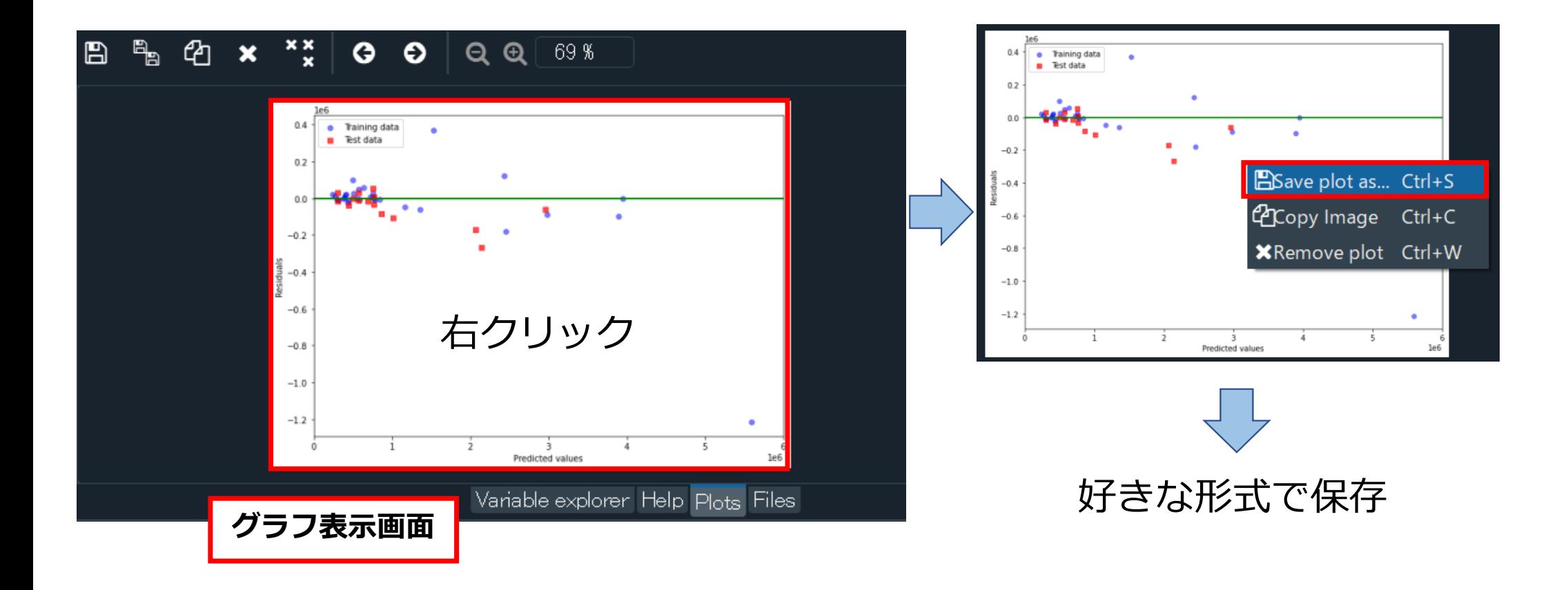

### 5. 計算結果の整理

人口、面積、地価と建物の数には強い相関があることがわかる

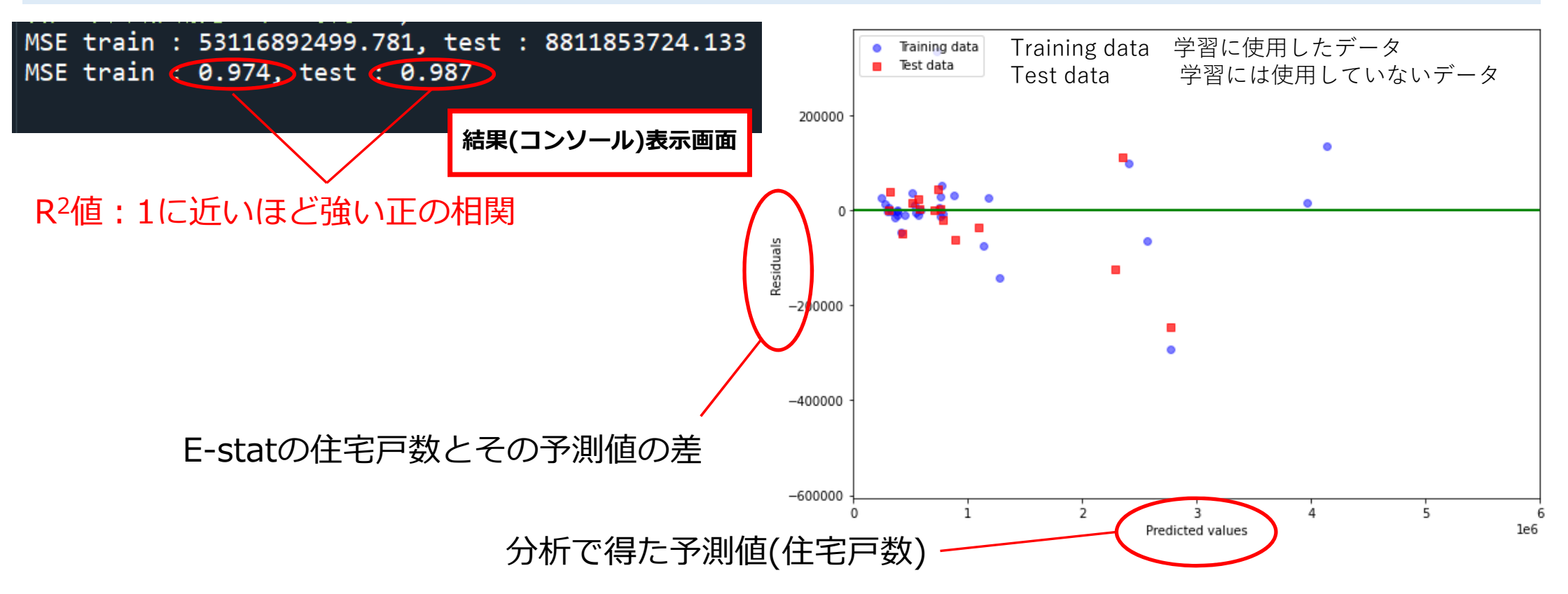

※学習に使用する訓練データと検証に使用するテストデータの分割が毎回異なるため、ランダムフォレスト による分析結果も、実行するごとに変わります.

### ◆ Excelで重回帰分析を行うために, 準備をします

以下の順でクリック ①「ファイル」メニュー ②その他

③オプション

④アドイン

⑤Excelアドイン

⑥設定

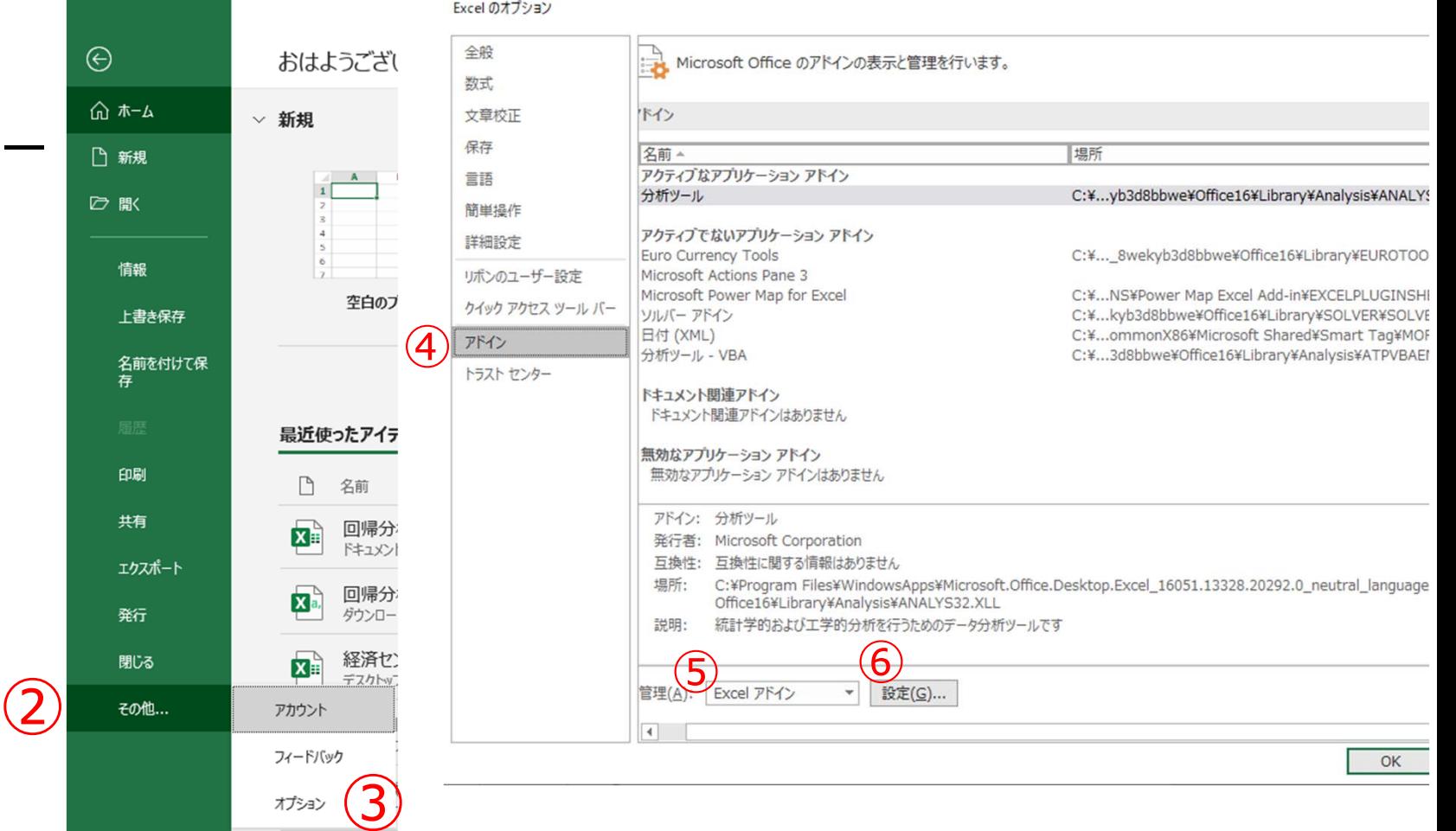

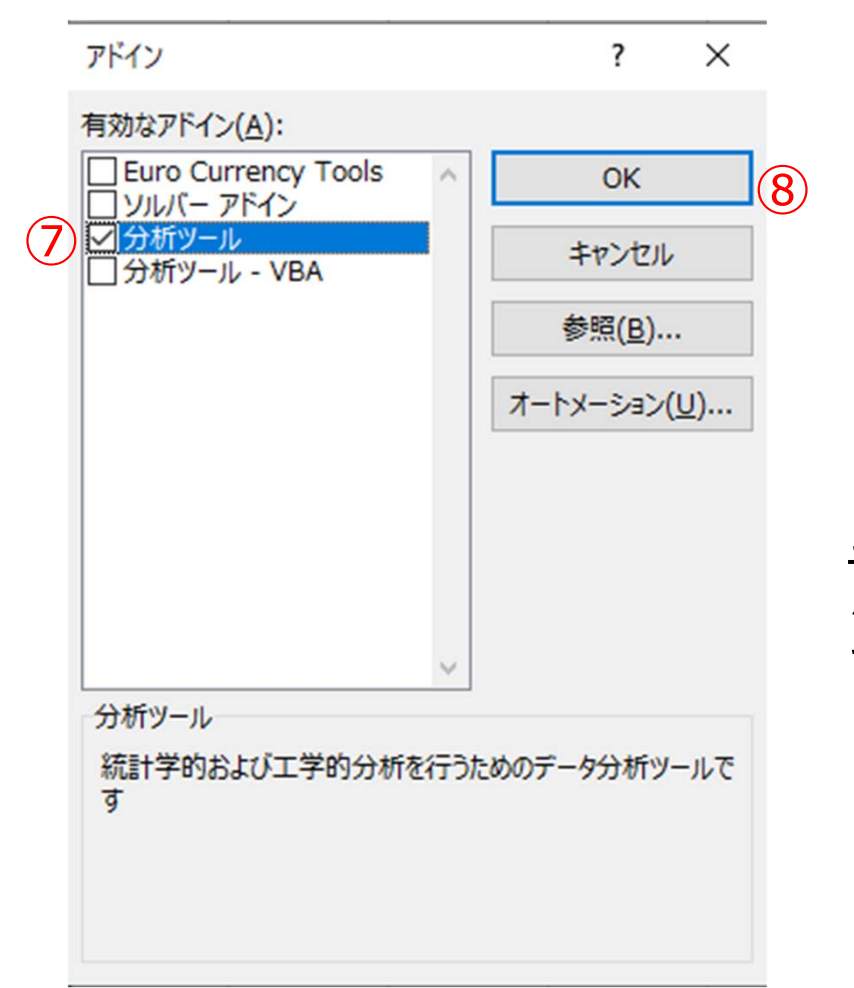

⑧ ⑦分析ツールにチェックを入れる ⑧OK

(「アドイン」の画⾯で,既に「分析ツール」に チェックが入っている場合は、「キャンセル」ボタ ンをクリックし,「ホーム」画⾯に戻る)

### ◆準備ができたら、実際に重回帰分析を行います

- 以下の順でクリック
- ①データ
- ②データ分析
- ③回帰分析
- ④OK

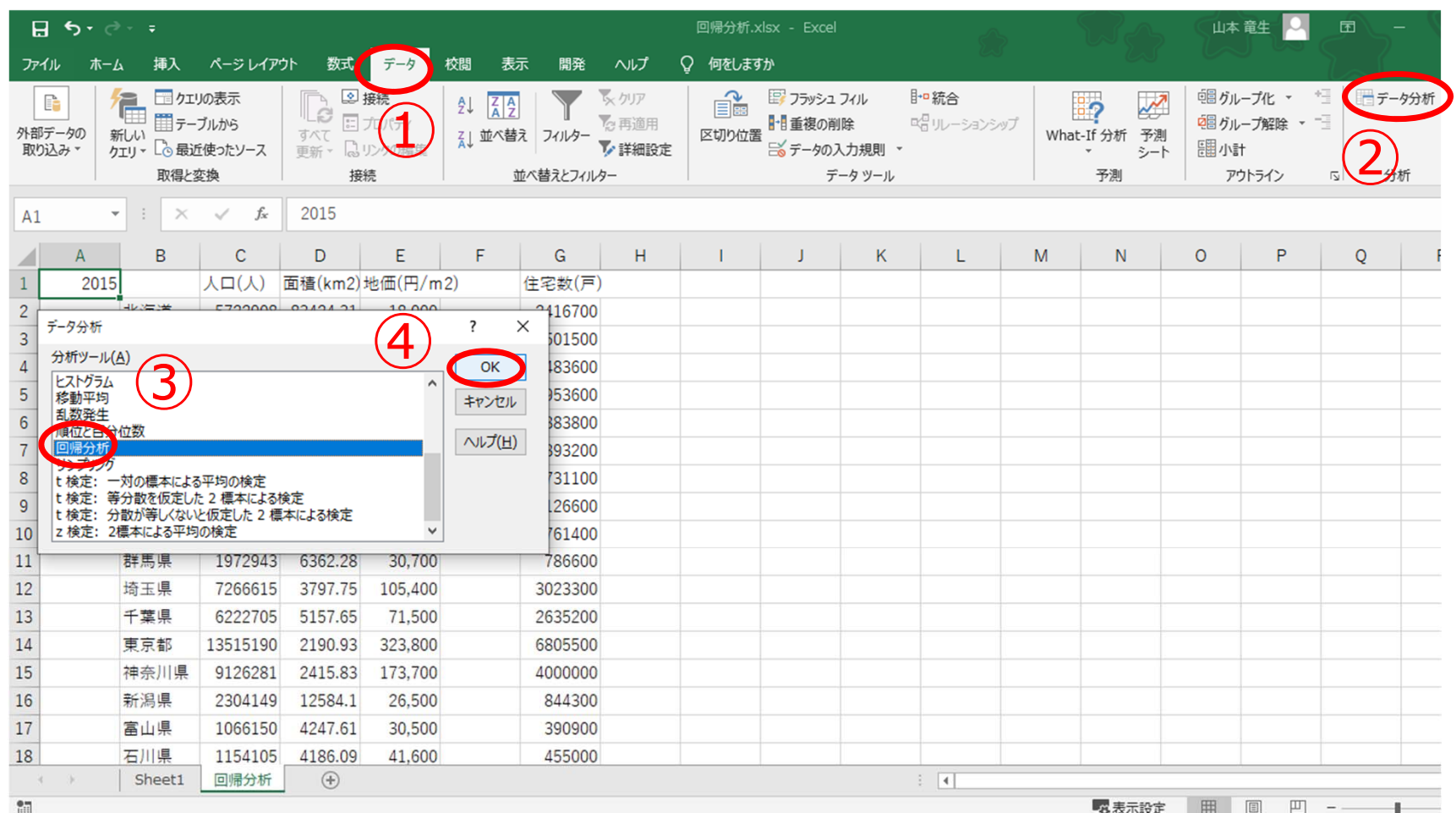

- 「回帰分析」ウインドウ内で以下の順で操作
- ⑤「入力Y範囲」内でクリック
- ⑥⽬的変数(住宅数)のG列の数値を全てドラッ グして選択
- ⑦「⼊⼒X範囲」内でクリック
- ⑧説明変数(⼈⼝,⾯積,地価)のC〜E列の数 値を全てドラッグして選択
- ⑨「OK」ボタンをクリック

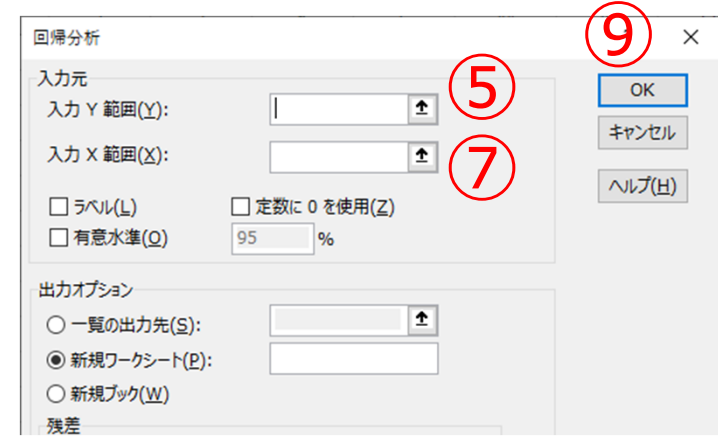

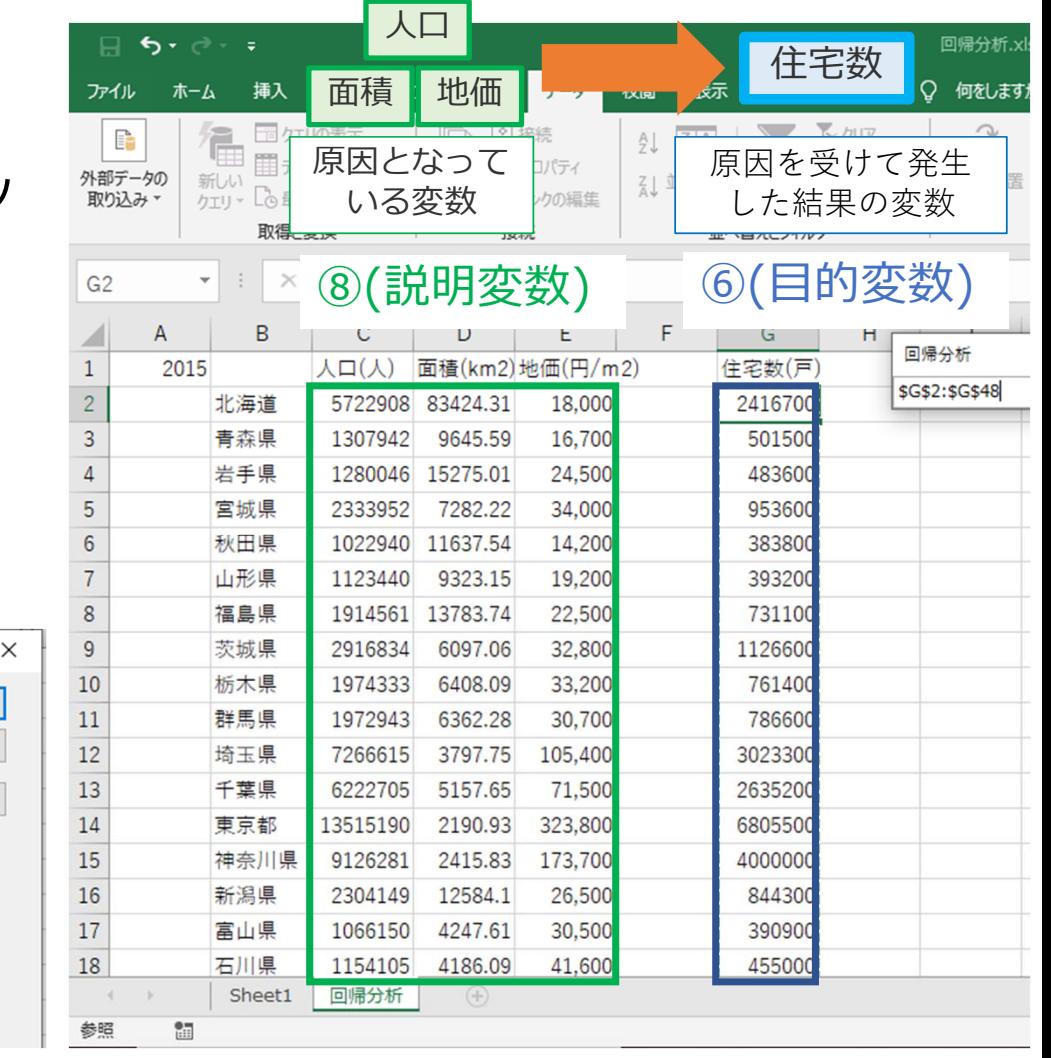

### ◆ 新たにワークシートが作成され, 以下のような重回帰分析結果が表示されます

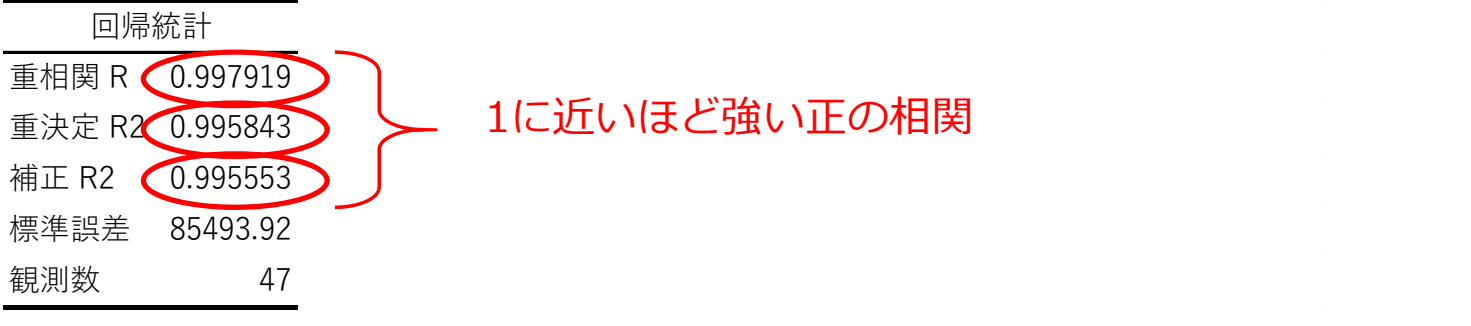

#### 分散分析表

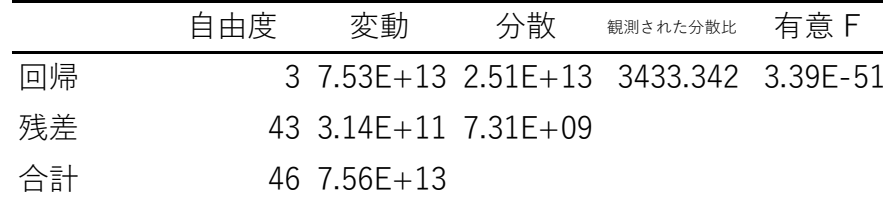

5%未満なので有意性がある. (有意⽔準5%の場合)

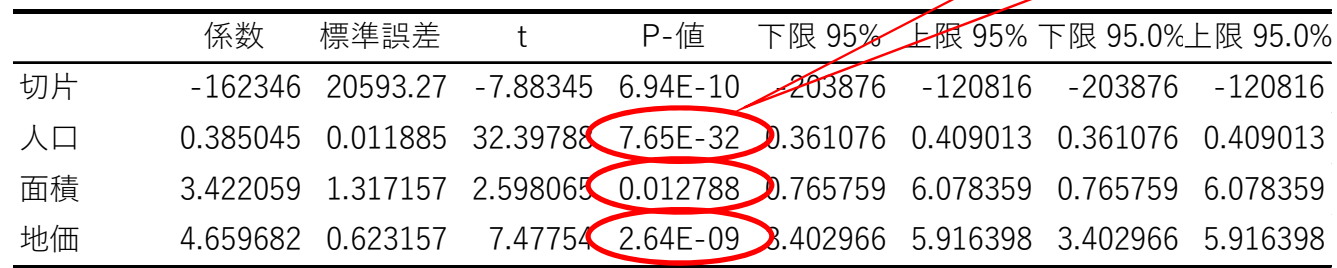

◆ランダムフォレストによる結果とExcelによる重回帰分析結果をR2値で比較します

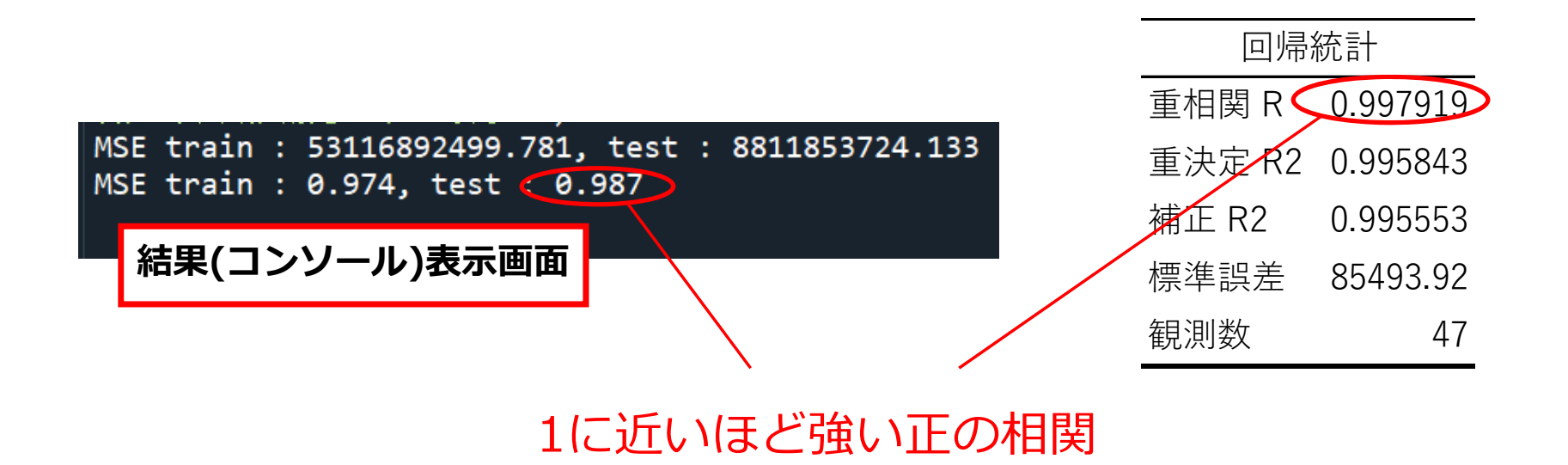

この分析では、ランダムフォレストに比べて, Excelでの分析の方がより精度が高い (より相関がある) 結果を示しています